# kalc User's Manual

Eduardo M Kalinowski (ekalin@iname.com)

Version 2.2.2

# **Contents**

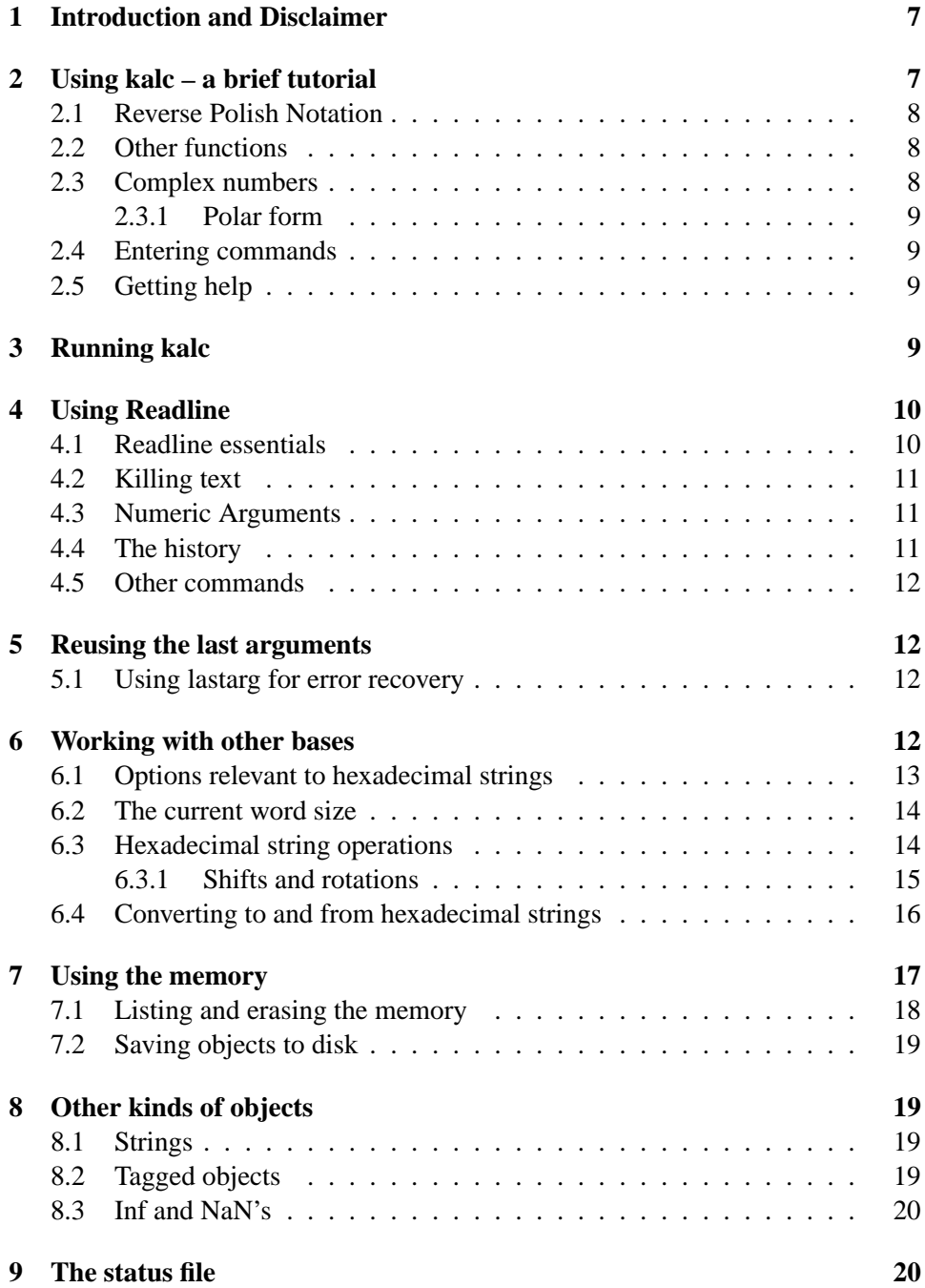

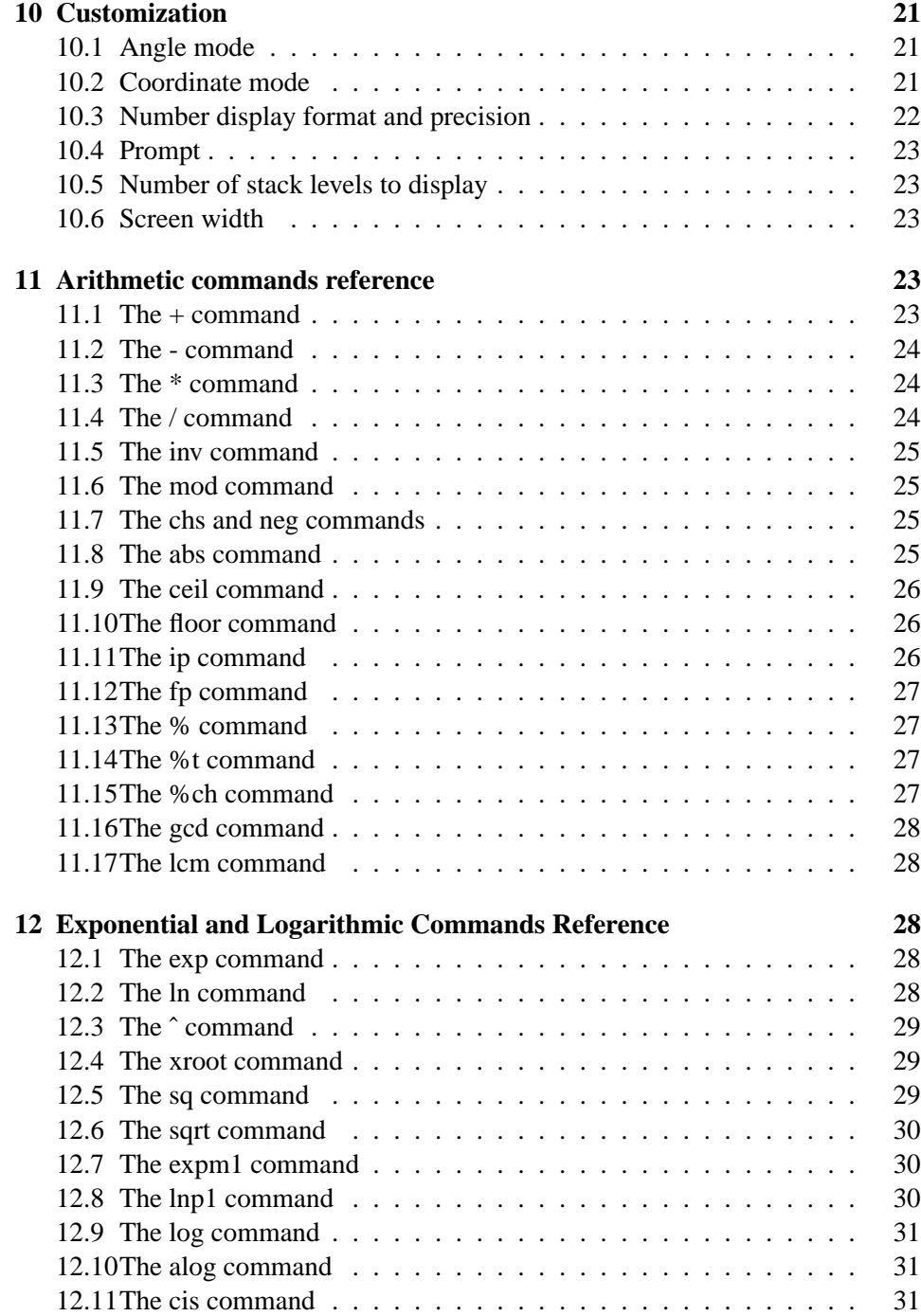

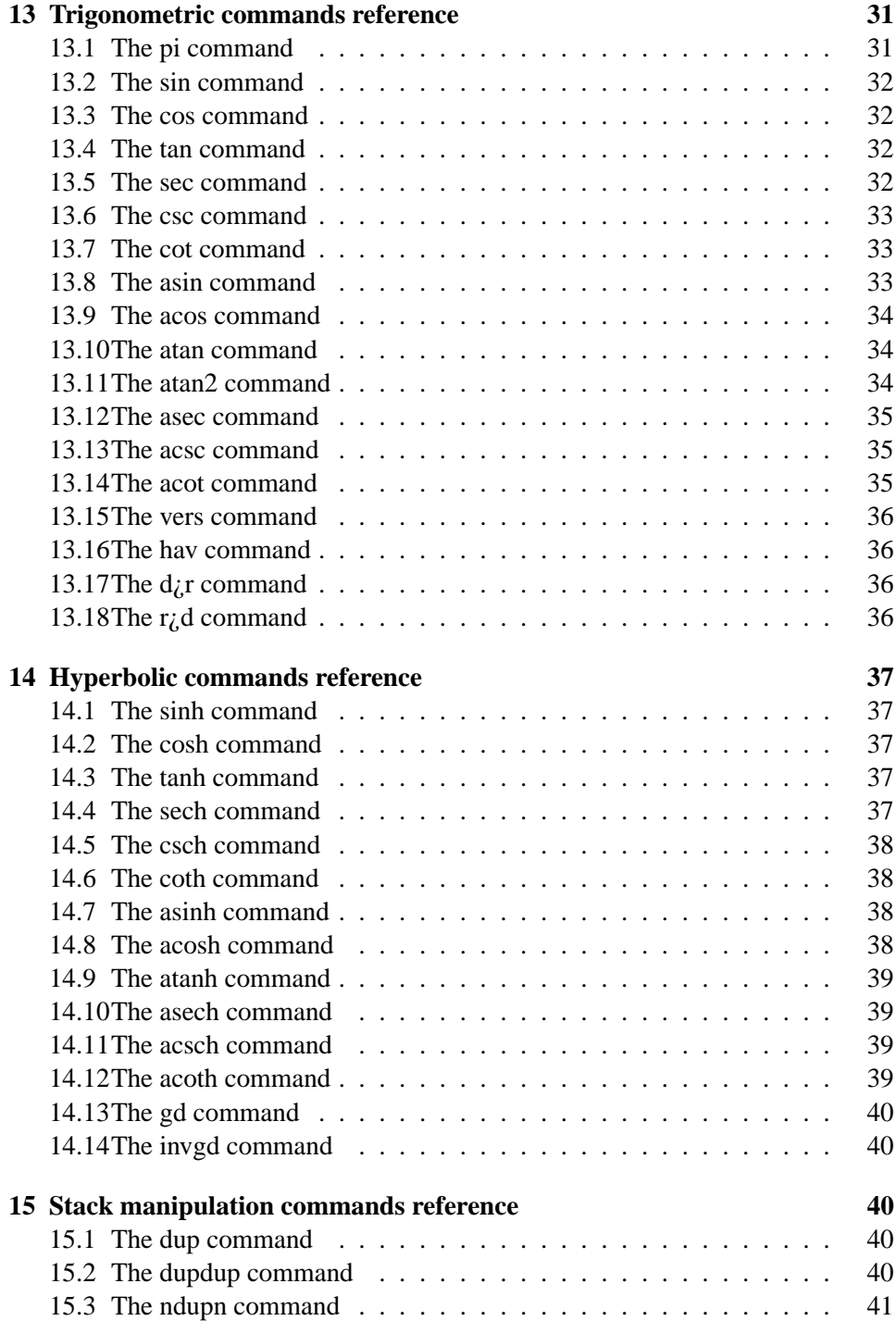

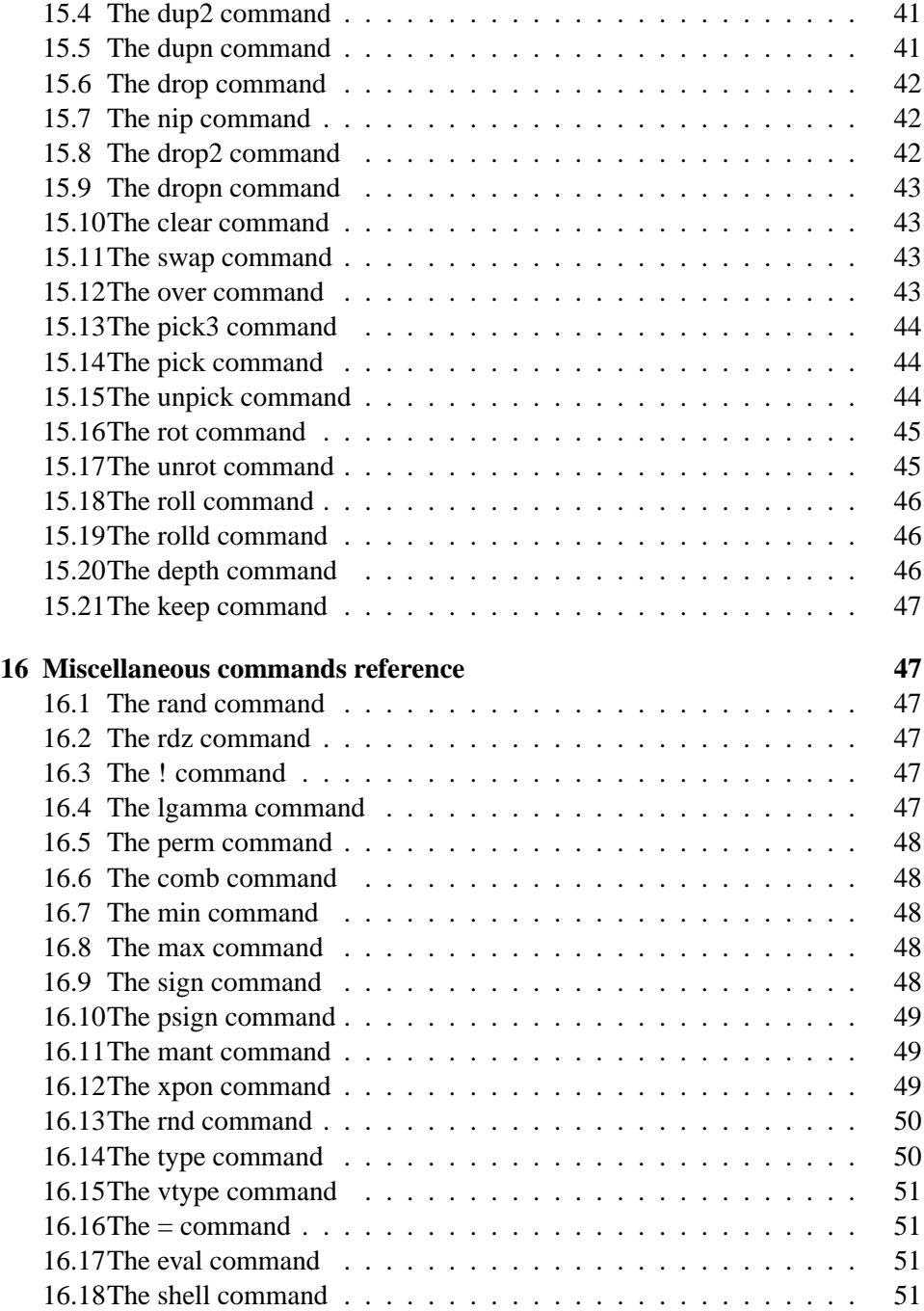

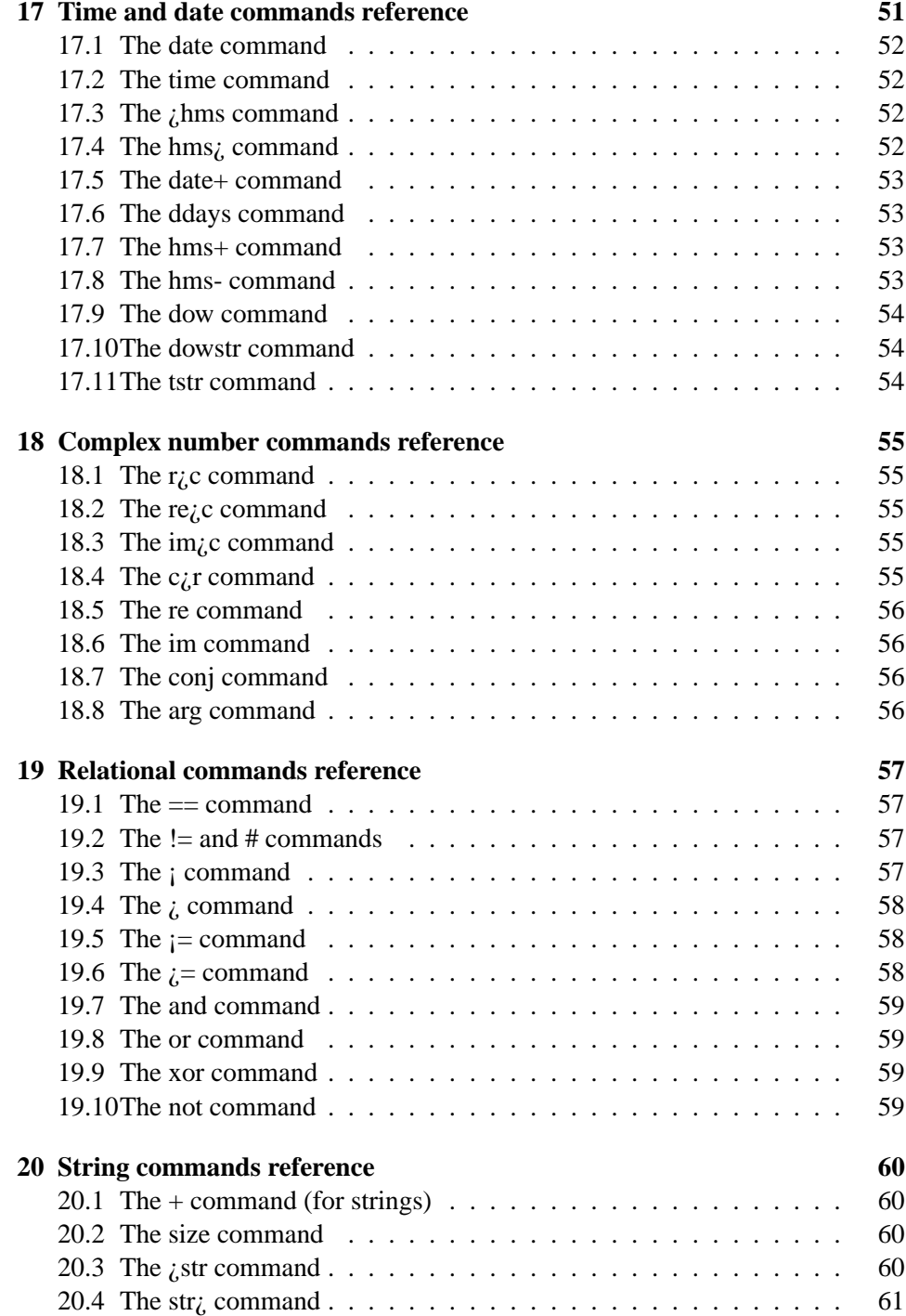

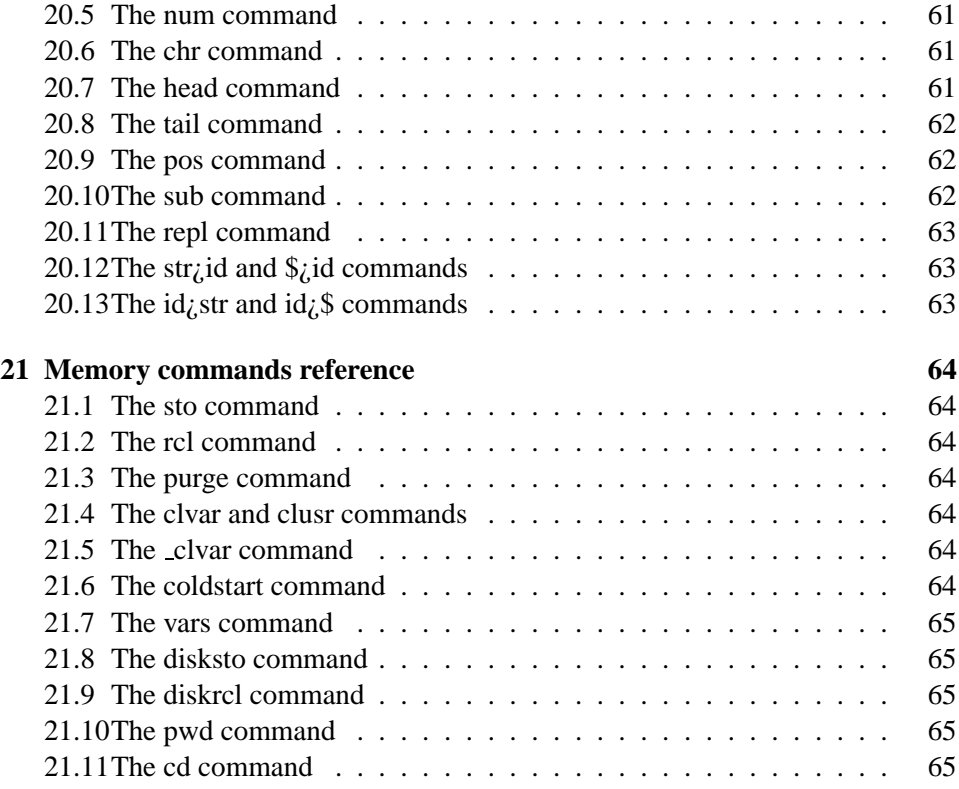

## <span id="page-7-0"></span>**1 Introduction and Disclaimer**

This document describes **kalc** version 2.2.2, a full-featured scientific calculator using Reverse Polish Notation (see section [2.1\)](#page-8-0). It includes many functions, and a built-in help system (see section [2.5\)](#page-9-2).

**kalc** can work with real and complex numbers, and also with strings. It includes "unlimited" memory to store any object that can be put in the stack. ("Unlimited" here means that there is no arbitrary limit on the size of the memory. Obviously, you cannot store, for example, a 2Gb string in memory if you don't have that amount of RAM (or disk space, if your system supports virtual memory and swapping.)

The behaviour of **kalc** is very similar to the one of a HP48 or HP49 calculator. It is not, however, a HP48 emulator nor it uses any code from its ROM.

The source code of **kalc** distributed. For instructions on how to compile and install it, see the file INSTALL. There is also a package with a pre-compiled MS-DOS executable.

You may distribute **kalc** freely, but only in its whole, unmodified form. You are allowed to make modifications to this program, but if you do so, you **must not** redistributed your modificated version. For details, see the file COPYING.

The above conditions do not necessarily apply to the GNU Readline Library, used by this program. See the file COPYING. Lib for details on the conditions of use and redistribution of that library.

This program is distributed in the hope it will be useful, but it comes without any kind of warranty. Use it at your onw risk.

## <span id="page-7-1"></span>**2 Using kalc – a brief tutorial**

To run **kalc**, just enter kalc at your shell prompt. If this is the first time you run the program, you'll see a message saying "Status file invalid/inexistent – using default settings". Ignore that message for now. You'll then see a > prompt. Whenever you see this prompt you can enter commands. For example, enter 2 3 +. You'll see the result (5), and another prompt.

The entire section up to the above should look like this:

```
$ kalc
Status file invalid/inexistent -- using default settings
kalc v2.2.2, Copyright (C) 1999-2000 Eduardo M Kalinowski (ekalin@iname.com)
> 2 \cdot 3 +1: 5
```
The fact that there is prompt showing means that you can enter more commands. For example, let's divide the above result by 3. Just enter 3 / and press ENTER. The result is shown.

#### <span id="page-8-0"></span>**2.1 Reverse Polish Notation**

>

As you may have noted from the above two calculations, the operator (the  $+$  or the /) has come *after* the operands (the numbers.) This curious thing is called *Reverse Polish Notation*.

In RPN, the operators *always* come after the operands. For example, the expression  $(5+2)/3$  would be written as "5 2 + 3 /". The order of evaluation is from left to right always; parenthesis are never necessary.

**kalc** uses a *stack* to do its calculations. **kalc**'s stack is just like a pile of plates: the first plate put on the pile is the last one to be used. The difference is that **kalc**'s stack is upside down, ie, the "plates" are put (and thus removed) from the bottom.

When you enter a number, it is put in the bottom of the stack, and any numbers previously there are shifted up. The operations you do remove numbers from the bottom of the stack, and them put their result(s) again in the bottom of the stack.

The bottommost stack level is numbered "1". The above levels get increasing numbers. Most calculations will take their arguments from level one (and sometimes level two also), and return their result to level one.

The stack in **kalc** doesn't have a fixed size, it is only limited by the amount of available memory. But only the four bottommost are displayed by default. (This can be changed, see sections [3](#page-9-3) and [10.5.](#page-23-1)) If you want to see more, use the = command (see section [16.16](#page-51-1).)

### <span id="page-8-1"></span>**2.2 Other functions**

Besides the basic arithmetic operators, **kalc** has a lot of built-in scientific functions. Try, for example, sin, exp, cosh. Remember that first you put the argument in the stack, then you run the function.

All mathematical functions are called in **kalc** by their symbols. So, even if I haven't told you how to do it, you can probably guess how to calculate the hyperbolic arc tangent of a number.

#### <span id="page-8-2"></span>**2.3 Complex numbers**

**kalc** can work with complex numbers, too. To put a complex number in the stack, use the following syntax:  $(x, y)$ , where x is the real part and y is the imaginary

part. You can omit the space or comma delimiting the two parts, but not both.

Almost all operations that can be applied to real numbers can also be used with complex numbers. This included not only the basic functions like + but also functions like cosh or ln.

#### <span id="page-9-0"></span>**2.3.1 Polar form**

Complex numbers can be entered and/or displayed in their polar forms. The format is ( $r$ , <theta), where  $r$  is the magnitude and theta is the angle. You may omit the space and/or the comma if you wish.

To configure **kalc** to display complex numbers in polar form, see section [10.2](#page-21-2).

The current angle mode (degrees or radians) is used to display the angle of complex numbers. Refer to section [10.1](#page-21-1) to learn how to change the angle mode.

### <span id="page-9-1"></span>**2.4 Entering commands**

The most basic way to enter a command (and seldom used) is to enter that command and press ENTER. However, you can enter more than one command at a time, just separate them with spaces. Numbers should also be separated from commands and other numbers with a space.

If you just press ENTER without entering any command, the stack will be shown.

The case is not important when entering commands. dup is the same as DUP or dUp.

This program uses the GNU Readline Library. This allows you to edit the line with the commands using many powerful features. The most basic ones are moving the cursor and inserting text in arbitrary locations. But there is much more. See section [4](#page-10-0) or the GNU Readline Manual for more information on what you can do.

#### <span id="page-9-2"></span>**2.5 Getting help**

At any time, you can use the help command to get help. If you just type "help", you'll get a list of commands. To get help on a particular command, use help followed by that command's name, for example help sin.

## <span id="page-9-3"></span>**3 Running kalc**

**kalc** supports a few command line options that control its behaviour. The syntax is:

```
kalc [options] [--] [commands]
```
The options are  $-d, -s, -m, -b, -help$  and  $-version$ . Any unprocessed options will be taken as commands, and these will be executed as if they had been entered on the prompt. If you use -- anywhere on the command line, everything that follows will be considered a command, even if it starts with a  $-$ .

The -d option must be followed by a numeric argument. It specifies how many levels of the stack will be shown by default. If you want the whole stack to be shown always, specify -1 as the argument. Note that if the argument is 0, the stack will not be displayed.

If this option is present, it overrides the number saved in the status file (see section [9.](#page-20-1))

The -s and -m options tell **kalc** not to load the stack and memory, respectively, from the status file (see section [9](#page-20-1).)

The -b options specifies that **kalc** should be run in *batch mode*. After processing all the commands in the command line and printing the stack, it exits.

The --help option prints a help message describing the command line options and exits successfully. The --version option prints **kalc**'s version and exits successfully.

## <span id="page-10-0"></span>**4 Using Readline**

**kalc** uses the GNU Readline Library. This allows you to edit the commands you've entered as if you were using a text editor. You can move the cursor, insert or delete text, and much more. If you are familiar with Readline, you probably want to skip this section. This is because the Readline library provides a consistent user interface between all programs that use it.

#### <span id="page-10-1"></span>**4.1 Readline essentials**

You can enter characters as usual. Just type them, and they'll appear on the screen. Use the Backspace key (or the Delete key, if your keyboard doesn't have a Backspace key) to delete the last character. To move the cursor, use the left and right arrow keys. If your keyboard doesn't have arrow keys, the keys Control-b and Control-f will move the cursor to the left and right, respectively. To move forward or backward a word, use the Alt-b and Alt-f keys. The "Alt" key may be labelled "Edit" on some keyboards. If you don't have an Alt or Edit key, press ESC, release it and then press b (or f). This combination works for all commands that use the Alt key.

To move to the beginning of the line, use Control-a. To move to the end of the line, use Control-e.

Another useful command is Control- (underscore). It undoes the last action. So, if you make a mistake, just press Control- to undo it.

#### <span id="page-11-0"></span>**4.2 Killing text**

Killing means deleting text from a line, but saving it somewhere it can be later brought again. The operation of bringing back killed text is called "yanking".

Whenever you use one of the kill commands, the text is saved in the "kill ring". Any number of consecutive kills saves the text together, so when you yank it you'll get it all back. The kill-ring is not line-specific, you may yank text from a previous line.

The most frequently used kill and yank commands are:

- **Control-k** Kill text from the cursor position to the end of the line.
- **Alt-d Kill** from the cursor postion to the end of the current word, or, if between words, to the end of the next word.
- **Alt-Backspace (or Alt-Del in some computers)** Kill from the cursor postion to the start of the current word, or, if between words, to the start of the previous word.
- **Control-y** Yank the most recently killed text back at the cursor position.
- **Alt-y** Rotate the kill-ring. This command can only be used if the previous command was Control-y or Alt-y. This replaces the last yanked text with the text that was killed before it.

#### <span id="page-11-1"></span>**4.3 Numeric Arguments**

Most Readline commands support numeric arguments. For example, if you give the argument 5 to the command Control-f (go forward a character) it goes five characters forward.

To enter an argument to a command, press Alt and the argument digit simultaneously. For example, to give the Control-f command an argument of 10, press Alt-1 0 Control-f. Arguments can also be negative, if you press Alt– (hyphen) as the first argument digit. If you just specify "-" as argument, it is equivalent to -1.

#### <span id="page-11-2"></span>**4.4 The history**

All commands you type are saved in the history. To cycle through the commands in the history in order, use the up and down arrow keys or the Control-p and Control-n keys.

To search the history for a specific entry, press Control-r then enter part of the command. As your entry matches the history lines, they are shown. When you've found what you wanted, press Enter to execute the command or any other key to execute the action bound to that key. To finish a search, use Control-g.

### <span id="page-12-0"></span>**4.5 Other commands**

In **kalc**, use the Tab key to insert the element in level one at the command line. With an argument, inserts the number at the given level.

There are also many other commands for Readline, and it can also be customized for your personal taste. For more information, see the Readline manual.

## <span id="page-12-1"></span>**5 Reusing the last arguments**

Everytime you run a command, its arguments are stored in a special area called the "last arguments list", or "lastarg" for short. You can bring the commands from that list with the lastarg command. Here is an example of its use:

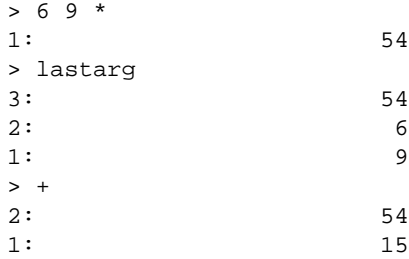

#### <span id="page-12-2"></span>**5.1 Using lastarg for error recovery**

The memory commands purge and sto (see [7](#page-17-0)) have a slightly different behavior regarding the last arguments.

When you run the purge command, the former contents of that variable are stored (and also the name), so that you can restore the variable with lastarg sto.

The sto command stores the name and the former contents of that variable, so that you can recover from an accidental sto with lastarg sto lastarg.

## <span id="page-12-3"></span>**6 Working with other bases**

**kalc** can work with integers (but not real numbers) in bases other than 10. You can convert numbers to and from any base between 2 and 10, and do several kinds of manipulation to them.

To work with numbers in other bases, a new kind of object is used: the hexadecimal string (or hxs for short.) The name "string" comes from the HP48, and is kept for consistency, however, in **kalc** these objects are more closely related to integers. Despite the name, all bases from 2 to 10 can be used.

The syntax of that object is:

# <number><br/>base specifier>

After the # sign, you may put spaces. However, the base specifier must not be separated from the number.

The number is simply the representation of the number. The valid characters depend on the base used (see below.) For bases greater than 10, the letter "a" represents 11, "b" represents 12, and so on. You can enter the letters in upper or lower case (but there is a catch — read on.)

The base specifier is an at sign  $(\omega)$  followed by the base (which is always written in decimal.) So, base 2 is represented as  $@2$  and base 27 is  $@27$ .

For the most commonly used bases 2, 8, 10, and 16 there are some shortcuts: appending a "b" after the number makes it binary (the same as " $@2"$ .) an " $\circ$ " represents octal, a "d" decimal and "h". When the hexadecimal strings are displayed, that notation is also used.

If you do not specify a base, then the current base (see section [6.1\)](#page-13-0) will be used to parse the number. You must be careful, however, because if the number ends with a lowercase "b", "o", "d" or "h", that will be taken as a base specifier. To avoid that happening, you can end the number with an uppercase letter or explicitly specify the base.

Here are some examples, all of them represent the number 123:

```
# 1111011b
# 443@5
# 173o
# 123d
# A3@12
# 7Bh
# 4N@25
# 3F@36
```
### <span id="page-13-0"></span>**6.1 Options relevant to hexadecimal strings**

There are two options that are relevant to hexadecimal strings: the current base and word size.

The current base is the base that the numbers will be displayed in the stack, and the numbers entered without a explicit base will be parsed in that base.

To set the base, use the set command:

> set base x

where x is the desired base, between 2 and 36. For the bases 2, 8, 10 and 16, you can use set base bin, set base oct, set base dec and set base hex, respectively. You can also simply type bin, oct, dec or hex.

### <span id="page-14-0"></span>**6.2 The current word size**

The current word size affects the way that numbers are displayed and used in calculations.

The word size can be this way:

> set wordsize x

where  $x$  is the desired word size. The minimum value is 1, the maximum depends on your system. When **kalc** was built, it checked wheter 64-bit numbers were available. If possible, they were used. If not, then 32-bit numbers were used. If you don't know the maximum word size, then just enter a big number such as 99, and **kalc** will use the greates word size possible. You can see the base with the show wordsize command.

Another way to set the current word size is by putting a real number or an hex string in the stack representing the desired word size and then run the stws command. The rcws command puts in the stack a real number representing the current word size.

Whenever an hexadecimal number is displayed, it is truncated to the n least significant bits, where n is the current word size setting. Whenever you do some operation on an hexadecimal number (see section [6.3,](#page-14-1) the result is also truncated to the current word size. Shifts and rotations (see section [6.3.1](#page-15-0)) only change the least significant bits, and the result is then truncated.

#### <span id="page-14-1"></span>**6.3 Hexadecimal string operations**

All arithmetic commands also work for hexadecimal strings. You can add, subtract, divide and multiply hexadecimal strings normally. You can even mix real numbers in the calculation: they will be automatically be converted to hexadecimal strings (but the fractional part will be lost.) The neg command produces the two's complement of the number.

### <span id="page-15-0"></span>**6.3.1 Shifts and rotations**

**kalc** includes a wide variety of commands for shifting and rotating the hexadecimal string bits. They all take into consideration the current word size (see section [6.2.](#page-14-0)) The available commands are:

**sl** This command shifts the hxs one bit to the left. The most significant bit is lost. Here is an example, assuming the current word size is 4:

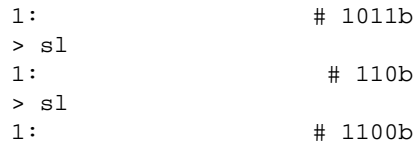

**slb** This command shifts the hxs one byte to the left. The most significant byte is lost. Here is an example, assuming the current word size is 32:

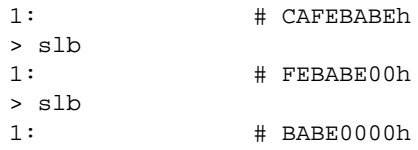

**sr** This command shifts the hxs one bit to the right. The least significant bit is lost. Here is an example, assuming the current wordsize is 4:

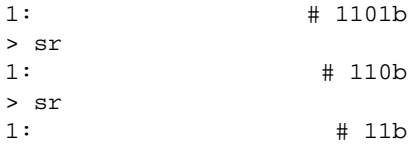

**asr** This command does an arithmetic shift one bit to the right. The most significant bit is preserved in the operation. The least significant bit is lost. Here is an example, assuming the current word size is 4:

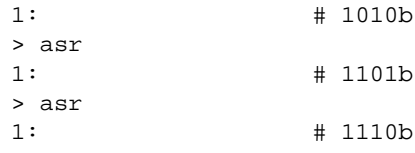

**srb** This command shifts the hxs one byte to the right. The least significant byte is lost. Here is an example, assuming the current word size is 32:

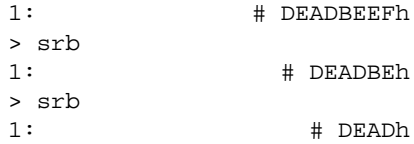

**rl** This command rotates the hxs one bit to the left. Here is an example, assuming the current word size is 4:

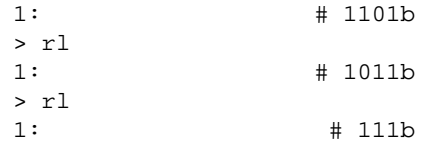

**rlb** This command rotates the hxs one byte to the left. Here is an example, assuming the current word size is 32:

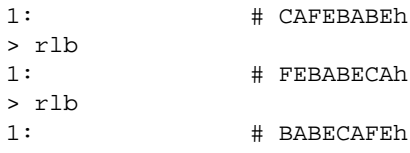

**rr** This command rotates the hxs one bit to the right. Here is an example, assuming the current word size is 4:

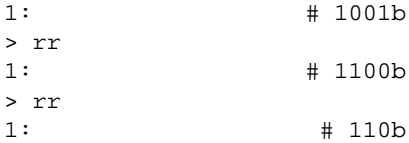

**rrb** This command rotates the hxs one byte to the right. Here is an example, assuming the current word size is 32:

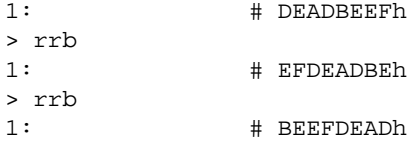

### <span id="page-16-0"></span>**6.4 Converting to and from hexadecimal strings**

There are two commands for converting to and from hexadecimal strings. Here they are:

**r**>**b** This command converts the real number in level one to an hexadecimal string. The fractional part is discarded. Example:

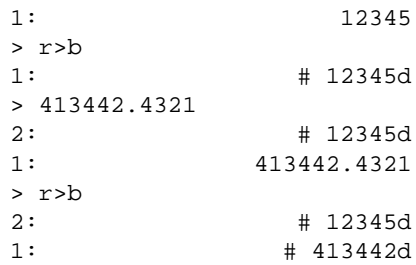

**b**>**r** This command converts an hexadecimal string to a real number. Example:

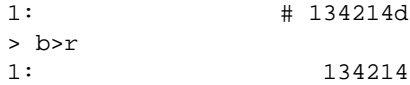

## <span id="page-17-0"></span>**7 Using the memory**

Besides the stack, you can store all objects that can be present in **kalc**'s stack in the memory, a permanent place of storage. The memory has no fixed size, you can store as many objects as your computer's memory and disk can hold.

To store an object in memory, you must give it a name, which will be later used to bring it back when you want. Such names in **kalc** are called *identifiers*. It is a piece of text delimited by single quotes. Unlike in the HP48, identifiers in **kalc** can have any characters, even those not allowed on the HP48 such as  $+$ ,  $*$ , space, etc. The identifier may even be a null identifier: ''. When entering the identifier, you may include a single quote in it using the  $\setminus$  ' escape sequence.

To store an object, put that object in level two of the stack and an identifier in level one. Then, just run the command sto and the object is stored.

To recall an object from the stack, put in level one the identifier, and run the rcl command. A copy of the object is put in level one. The original object is not affected: you may recall it again if you want.

There is an easier way to recall objects: instead of putting the identifier on the stack (delimited by single quotes), just enter the identifier as if it were a command, without the quotes. You'll get the object in the stack. If there is no object with that name, you'll end up with the identifier in the stack. However, this shortcut will not work if the identifier has spaces in it. In this case, you'll need to use the standard approach.

The memory is stored in the status file (see section [9\)](#page-20-1). When starting **kalc**, you can use the -m option to prevent the memory from being loaded. For more details on this, see section [3](#page-9-3).

Here are some examples of the usage of the memory:

```
> pi
1: 3.14159265358979
> 'AConstant'
2: 3.14159265358979
1: 'AConstant'
> sto
> 'AConstant'
1: 'AConstant'
> rcl
1: 3.14159265358979
> AConstant
2: 3.14159265358979
1: 3.14159265358979
```
### <span id="page-18-0"></span>**7.1 Listing and erasing the memory**

When you want to see all the objects stored in memory, you can use the vars command. It will output a list of all objects in memory. Here is an example (continuation of the previous):

```
> 1 exp 'Another Constant'
2: 2.71828182845905
1: 'Another Constant'
> sto
> "Hello World"
1: "Hello World"
> 'String'
2: "Hello World"
1: 'String'
> sto
> (3, -2) 'cmp' sto
> vars
'AConstant' 'cmp' 'String'
'Another Constant'
```
To erase one object from the memory, put that object's identifier in the stack and run the purge command.

If you want to erase the whole memory, use the clvar command. This command will erase **all your memory** and **there is no way of bringing it back**. Because of this, the command asks your for confirmation before doing the operation.

### <span id="page-19-0"></span>**7.2 Saving objects to disk**

In addition to saving objects in **kalc**'s memory, objects can also be saved to the disk. To do this, put the object in level two, and the path of the file you want to save in level one (this is an identifier). Then run the disksto command. The object will be saved to the named file.

To recall an object from a file, put the file's path (an identifier) in the stack, and run the diskrcl command. If the file contains a valid object, it will be loaded in level one.

If you give a relative path as the name of the file, it is considered as relative to the current working directory. To discover which directory is this, run the pwd command. It will output the directory. To change the current directory, put the directory you want to go to in level one (an identifier) and run the cd command.

## <span id="page-19-1"></span>**8 Other kinds of objects**

#### <span id="page-19-2"></span>**8.1 Strings**

In addition to being able of manipulating numbers, **kalc** can also work with strings. To include a string in the stack, surround it with double quotes, for example:

```
> "This is a string"
1: "This is a string"
\rightarrow
```
When entering a string, you may include a new-line character with the escape sequence  $\n\times$  or a double-quote with  $\n\t\$ ".

### <span id="page-19-3"></span>**8.2 Tagged objects**

Any object in **kalc** can have a *tag*, a short (or long, if you wish) string that identifies it. To create a tagged object, prefix it with  $:tag:$ , where  $tag$  is the name you want to give to the object.

To give an existing object a tag, put that object in level two and the tag (a string, or any other object, which will be converted to a string) in level one, and run the >tag command. Here are some examples:

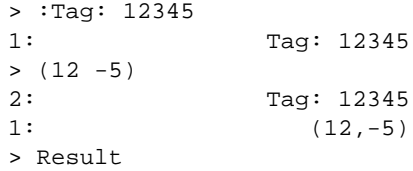

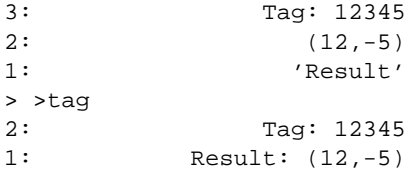

You can work with tagged objects as if they were normal objects. The tags will be removed, however, if you do any operation on them.

To strip all tags from an object, use the dtag command.

#### <span id="page-20-0"></span>**8.3 Inf and NaN's**

Provided your system supports it, **kalc** has support for non-stop calculations. This means you'll never get an error while you're doing your calculations, except if you do not enter enough arguments or if you mistake the argument type. But you'll not get an error for dividing 1 by 0, or even 0 by 0.

To achieve this, two concepts are important: Inf and NaN. You'll get Inf as a result whenever you run a function which an argument that would result in a very large result, such as 1e300 \* 1e300, or 2 divided by 0. You can read "Inf" as infinity, and that's what it means. Its complement is -Inf, which is negative infinity.

The other concept is NaN (short for not-a-number). You get this result when the result of a function you called is undefined, such as 0/0, Inf-Inf, and so on.

If you want to get one of this values in the stack, you can just use the commands inf, -inf and nan.

## <span id="page-20-1"></span>**9 The status file**

You do not have to worry about losing your work when you exit **kalc**. You can save the state of the calculator and load it again whenever necessary. You can even keep several saved states. This is achieved with the *status files*.

When **kalc** is started, it reads the last file that was used. If you haven't told **kalc** to use a different file, it will be a file called .kalc on your home directory (if you are using a UNIX system) or kalc.ini in the current directory (if you are using a MS-DOS system). In this file, all your preferences are saved (see section [10\)](#page-21-0), the last arguments (see section [5\)](#page-12-1), the stack (see section [2.1](#page-8-0) and the memory (see section [7](#page-17-0)).

When you exit **kalc**, the status file is saved automatically. If for some reason you do not want this to happen, exit **kalc** with the abort command. This will not save the status file. At any moment, you can use the save command to save the status.

If you want to open another status file, put its name in the stack (a identifier), and run the open command. If it is necessary, you'll be asked to save the current if. Then, the new file will be opened.

To save the current status under a different name, use the saveAs command. Just put the file name (as an identifier) in level one, and run the command.

If for some reason you want to reset **kalc** to its default state, run the coldstart command. Note that this will erase the memory, the stack, the last arguments and return all the preferences to their default values without asking for confirmation.

## <span id="page-21-0"></span>**10 Customization**

Several aspects of **kalc** can be customized. These include, for example, the way to display numbers and the angle mode. The commands that allow this are set and show.

The set command, as you might have guessed, sets a specific option in **kalc**. A few of these options can also be set in a different way, more RPN-like. Details will be given in the appropriate sections. The show command displays the current value for a specific option.

Both commands, if given no option after it, display a list of options (equivalent to typing help show).

#### <span id="page-21-1"></span>**10.1 Angle mode**

The angle mode can be set to either radians (the default) or degrees. To set it, use the set command this way:

```
> set anglemode {deg|rad}
```
Choosing the one you want. Or you can use the commands deg and rad to select degress and radians, respectively.

Note: when dealing with complex numbers, the angle mode is ignored, and is assumed to be always radians.

#### <span id="page-21-2"></span>**10.2 Coordinate mode**

The coordinate used to represent complex numbers system can be set to rectangular (the default) or polar. It is set this way:

> set coordinate {rect|cylin}

Specifying rect selects rectangular coordinates, and cylin specifies cylindrical (polar) coordinates. You can also select rectangular mode with the rect command, and polar mode with the commands polar and cylin (both are equivalent.)

#### <span id="page-22-0"></span>**10.3 Number display format and precision**

These options are closely related. The number display format specifies how the numbers will be shown (the four available formats are described below), and the precision the number of decimal places to show in each mode. Note that precision does not really alter the precision of the calculator; all calculations are done using all possible precision numbers, but not all must be shown should you want it this way.

To set the number format, use the command

 $>$  set number-format { std|fix|sci|eng}

The available number formats are:

- **std** The "standard" mode is the common mode for displaying numbers: if possible, the number is not displayed in scientific notation, and decimal places are only shown if they are present. Up to 15 decimal places may be shown, but no trailing zeros are added.
- **fix** The "fixed precision" mode always display the number of decimal places specified by the precision option. Trailing zeros are added if necessary.
- **sci** The "scientific notation" mode always displays numbers using scientific notation, with the number of decimal places specified by the precision option.
- **eng** The "engineering notation" mode displays precision + 1 significant digits using engineering notation. Engineering notation is like scientific notation, but the exponent is always a multiple of three.

To set the precision, use the set command as follows:

> set precision <n>

Where  $\langle n \rangle$  is the number of decimal places you want. It must be between zero and fifteen, inclusive. Numbers less than zero are treated as zero, and numbers greater than fifteen are treated as fifteen. Only the integer part of the argument is considered.

Note that the precision is ignored for the **std** mode.

You can also set the precision with the commands std, fix, sci and eng. All but std take an argument in level one: the precision.

### <span id="page-23-0"></span>**10.4 Prompt**

You can change the prompt for commands **kalc** uses. You can set it to anything you want, up to 20 characters. Use the set command to change it:

> set prompt <text>

If you want to include spaces in the prompt, surround the entire prompt with double quotes.

### <span id="page-23-1"></span>**10.5 Number of stack levels to display**

By default, **kalc** displays only the bottommost four stack levels. You can change this number with the set lines command.

This option can be temporarily overriden with the = command (see section [16.16](#page-51-1)).

### <span id="page-23-2"></span>**10.6 Screen width**

The width of the screen can be set this way:

> set width <n>

Where  $\langle n \rangle$  is the number of columns. The default is 78. The minimum is 25, values less than that will be rejected.

## <span id="page-23-3"></span>**11 Arithmetic commands reference**

## <span id="page-23-4"></span>**11.1 The + command**

This command adds two numbers.

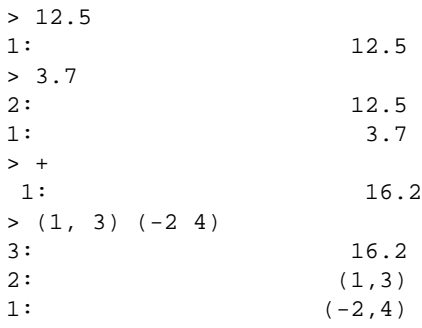

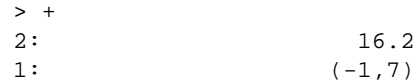

## <span id="page-24-0"></span>**11.2 The - command**

This command subtracts two numbers. Examples:

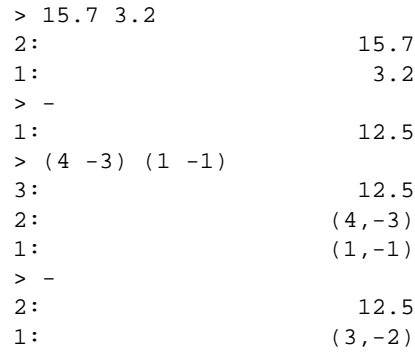

## <span id="page-24-1"></span>**11.3 The \* command**

This command multiplies two numbers. Examples:

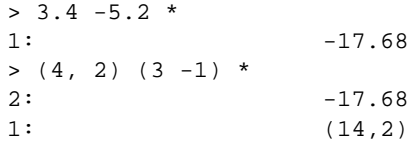

## <span id="page-24-2"></span>**11.4 The / command**

This command divides two numbers. Examples:

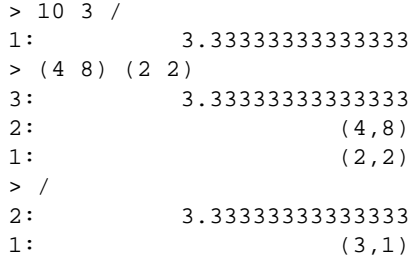

### <span id="page-25-0"></span>**11.5 The inv command**

This command returns one divided by a number. Examples:

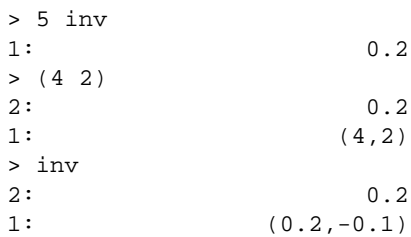

## <span id="page-25-1"></span>**11.6 The mod command**

This command returns the remainder of the division of *y* (level two) and *x* (level one).

Example:

> 10 3 mod 1: 1

## <span id="page-25-2"></span>**11.7 The chs and neg commands**

Thesse commands change the sign of a number.

Examples:

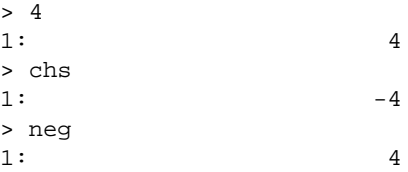

### <span id="page-25-3"></span>**11.8 The abs command**

This command returns the absolute value of a number. For real numbers, this is equal to the number without its sign. For complex number, it is the square root of the sum of the squares of the real and imaginary parts.

Examples:

 $> 4$  abs <br>1: 1: 4  $> -5$  abs

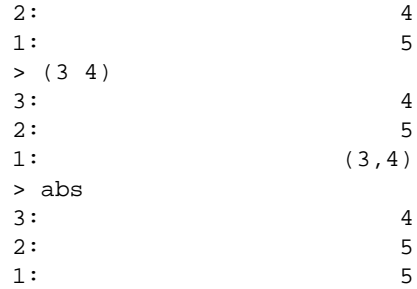

## <span id="page-26-0"></span>**11.9 The ceil command**

This command returns the smallest integer greater than or equal to its input. Examples:

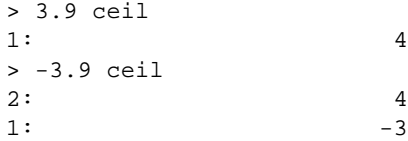

### <span id="page-26-1"></span>**11.10 The floor command**

This command returns the greatest integer less than or equal to its input. Examples:

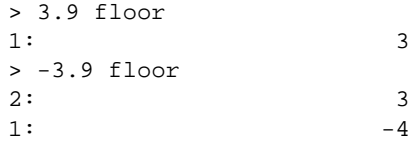

## <span id="page-26-2"></span>**11.11 The ip command**

This command returns the integer part of its input. Examples:

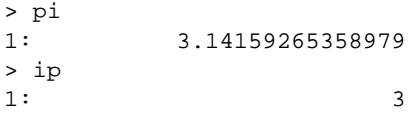

### <span id="page-27-0"></span>**11.12 The fp command**

This command returns the fractional part of its input. Examples:

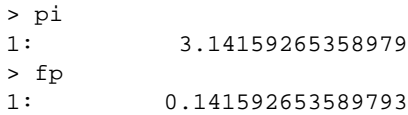

## <span id="page-27-1"></span>**11.13 The % command**

This command returns *y* (level two) percent of *x* (level one).

Examples:

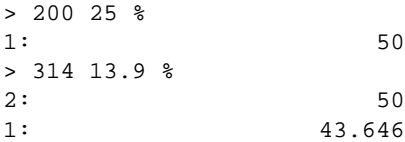

### <span id="page-27-2"></span>**11.14 The %t command**

This command returns the percent of the level two argument that is represented by the level one argument.

Examples:

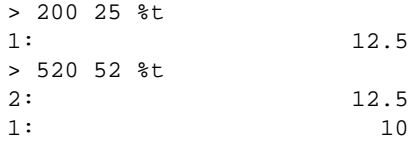

## <span id="page-27-3"></span>**11.15 The %ch command**

This command returns the percentage change from *y* (level two) to *x* (level 1) as a percentage of *y*.

```
> 150 175 %ch
1: 16.6666666666667
> 215 190 %ch
2: 16.6666666666667
1: -11.6279069767442
```
### <span id="page-28-0"></span>**11.16 The gcd command**

This command returns the greatest common divisor of two numbers. Examples:

```
> 411056775237 61754894058 gcd
1: 1257
> 895324789 3745907 gcd
2: 1257
1: 1
```
### <span id="page-28-1"></span>**11.17 The lcm command**

This command returns the least common multiple of two numbers. Examples:

```
> 799984123 239874 lcm
1: 191895391520502
> 104890 2349002 lcm
2: 191895391520502
1: 123193409890
```
## <span id="page-28-2"></span>**12 Exponential and Logarithmic Commands Reference**

#### <span id="page-28-3"></span>**12.1 The exp command**

This command returns *e* raised to its argument. Examples:

```
> 1 exp
1: 2.71828182845905
> 3.7 exp
2: 2.71828182845905
1: 40.4473043600674
> pi (0, 1) * exp3: 2.71828182845905
2: 40.4473043600674
1: (-1,1.22460635382238e-16)
```
### <span id="page-28-4"></span>**12.2 The ln command**

This command returns the natural logarithm (base *e*) of its argument. Examples:

```
> 4<br>1:
1: 4
> ln
1: 1.38629436111989
> (3 2)
2: 1.38629436111989
1: (3,2)
> ln
2: 1.38629436111989
1: (1.28247467873077,
  0.588002603547568)
```
## <span id="page-29-0"></span>**12.3 The ˆ command**

This command raises *y* (level two) to *x* (level one). Examples:

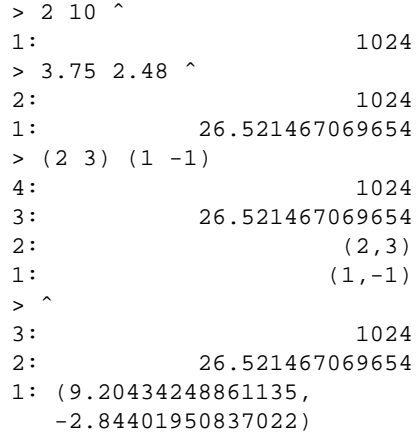

### <span id="page-29-1"></span>**12.4 The xroot command**

This command returns the *n*th (level one) root of *x* (level two).

Examples:

```
> 2472806570256 4 xroot
1: 1254
```
## <span id="page-29-2"></span>**12.5 The sq command**

This command squares its argument. Examples:

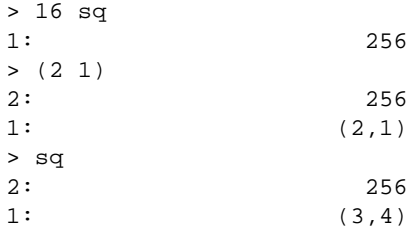

### <span id="page-30-0"></span>**12.6 The sqrt command**

This command returns the square root of its argument. Examples:

```
> 32041 sqrt
1: 179
> (14229, -37620) sqrt
2: 179
1: (165,-114)
> -100 sqrt
3: 179
2: (165,-114)
1: (6.12303176911189e-16,10)
```
## <span id="page-30-1"></span>**12.7 The expm1 command**

This command returns  $exp(x) - 1$ . It is more accurate than  $exp(x)$  when *x* is close to zero.

Examples:

```
> 3.5 expm1
1: 32.1154519586923
> -4.2 expm1
2: 32.1154519586923
1: -0.985004423179522
```
### <span id="page-30-2"></span>**12.8 The lnp1 command**

This command returns  $ln(1 + x)$ . It is more accurate than 1n when *x* is close to zero.

```
> 45 lnp1
1: 3.8286413964891
> 72.5 lnp1
2: 3.8286413964891
1: 4.29728540621879
```
### <span id="page-31-0"></span>**12.9 The log command**

This command returns the decimal (base 10) logarithm of its argument. Examples:

> 1e20 log 1: 20 > 1724.3123 log  $2: 20$ 1: 3.23661592615434

### <span id="page-31-1"></span>**12.10 The alog command**

This command raises 10 to its argument. Examples:

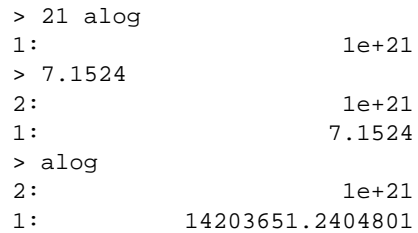

## <span id="page-31-2"></span>**12.11 The cis command**

This function returns the complex exponential of its argument, that is, exp*(ix)*. Examples:

```
> pi cis
1: (-1,1.22460635382238e-16)
> 1 cis
2: (-1,1.22460635382238e-16)
1: (0.54030230586814,
  0.841470984807897)
```
## <span id="page-31-3"></span>**13 Trigonometric commands reference**

### <span id="page-31-4"></span>**13.1 The pi command**

This command puts the constant pi (3.14159...) in the stack. Example:

> pi 1: 3.14159265358979

### <span id="page-32-0"></span>**13.2 The sin command**

This command returns the sine of its argument. Example:

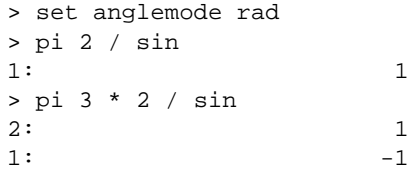

## <span id="page-32-1"></span>**13.3 The cos command**

This command returns the co-sine of its argument. Examples:

```
> set anglemode rad
> pi 2 / cos
1: 6.12303176911189e-17
> pi chs cos
2: 6.12303176911189e-17
1: -1
```
## <span id="page-32-2"></span>**13.4 The tan command**

This command returns the tangent of its argument. Examples:

```
> set anglemode rad
> pi 4 / tan
1: 0.0137086425343941
> .5 tan
2: 0.0137086425343941
1: 0.00872686779075879
```
### <span id="page-32-3"></span>**13.5 The sec command**

This command returns the secant of its argument. Examples:

```
> set anglemode rad
> pi sec
1: -1> pi 4 / sec
2: -11: 1.41421356237309
```
## <span id="page-33-0"></span>**13.6 The csc command**

This command returns the co-secant of its argument. Examples:

```
> set anglemode rad
> pi 2 / csc
1: 1
> pi -3 / csc
2: 1
1: -1.15470053837925
```
## <span id="page-33-1"></span>**13.7 The cot command**

This command returns the co-tangent of its argument. Examples:

```
> set anglemode rad
> pi 3 / cot
1: 0.577350269189626
> pi 1.2 * cot
2: 0.577350269189626
1: 1.37638192047117
```
### <span id="page-33-2"></span>**13.8 The asin command**

This command returns the arc sine of its argument. Examples:

```
> .5 asin
1: 0.523598775598299
> 1 asin
2: 0.523598775598299
1: 1.5707963267949
> 2 asin
3: 0.523598775598299
2: 1.5707963267949
1: (1.5707963267949,
  -1.31695789692482)
```
### <span id="page-34-0"></span>**13.9 The acos command**

This command returns the arc co-sine of its argument. Examples:

```
> set anglemode rad
> .5 acos
1: 1.0471975511966
> 1 acos
2: 1.0471975511966
1: 0
> 2 acos
\frac{3!}{3!} 1.0471975511966
2: 01: (0,-1.31695789692482)
```
### <span id="page-34-1"></span>**13.10 The atan command**

This command returns the arc tangent of its argument. Examples:

```
> set anglemode rad
> 1 atan
1: 0.785398163397448
> 2 atan
2: 0.785398163397448
1: 1.10714871779409
> .2 atan
3: 0.785398163397448
2: 1.10714871779409
1: 0.197395559849881
```
### <span id="page-34-2"></span>**13.11 The atan2 command**

This command returns the arc tangent of  $y/x$ , where *y* is in level two and *x* is in level one. The signs of both arguments are used to calculate the quadrant of the result.

```
> set anglemode rad
> -4 -1.7 / atan
1: 1.16892567935444
> -4 -1.7 atan2<br>2: 1.162: 1.16892567935444
1: -1.97266697423535
```
### <span id="page-35-0"></span>**13.12 The asec command**

This command returns the arc secant of its argument. Examples:

```
> set anglemode rad
> 2 asec
1: 1.0471975511966
> 4.6 asec
2: 1.0471975511966
1: 1.35165526779736
> .5 asec
3: 1.0471975511966
2: 1.35165526779736<br>1: (0,-1.31695789692482)1: (0,-1.31695789692482)
```
### <span id="page-35-1"></span>**13.13 The acsc command**

This command returns the arc co-secant of its argument. Examples:

```
> set anglemode rad
> 2 acsc
1: 0.523598775598299
> 4.6 acsc
2: 0.523598775598299
1: 0.219141058997532
> .5 acsc
3: 0.523598775598299
2: 0.219141058997532
1: (1.5707963267949,
  -1.31695789692482)
```
## <span id="page-35-2"></span>**13.14 The acot command**

This command returns the arc co-tangent of its argument. Examples:

```
> set anglemode rad
> 2 acot
1: 0.463647609000806
> 4.6 acot
       0.463647609000806
1: 0.214060683563822
> .5 acot
3: 0.463647609000806
2: 0.214060683563822
1: 1.10714871779409
```
### <span id="page-36-0"></span>**13.15 The vers command**

This command returns the versine of its argument. The versine of an angle  $x$  is defined as  $1 - \cos(x)$ .

Examples:

```
> set anglemode rad
> pi 4 / vers
1: 0.292893218813452
> pi 3 / vers
2: 0.292893218813452
1: 0.5
```
## <span id="page-36-1"></span>**13.16 The hav command**

This command returns the haversine of its argument. The haversine of an angle *x* is defined as  $vers(x)/2$ .

Examples:

```
> set anglemode rad
> pi 4 / hav
1: 0.146446609406726
> pi 3 / hav
2: 0.146446609406726
1: 0.25
```
## <span id="page-36-2"></span>**13.17 The d¿r command**

This command converts from degrees to radians. Examples:

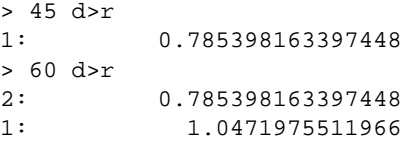

### <span id="page-36-3"></span>**13.18 The r¿d command**

This command converts from radians to degrees. Examples:

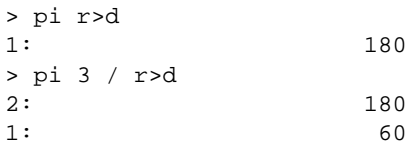

## <span id="page-37-0"></span>**14 Hyperbolic commands reference**

### <span id="page-37-1"></span>**14.1 The sinh command**

This command returns the hyperbolic sine of its argument. Examples:

```
> 2 sinh
1: 3.62686040784702
> (3 4) sinh
2: 3.62686040784702
1: (-6.548120040911,
  -7.61923172032141)
```
### <span id="page-37-2"></span>**14.2 The cosh command**

This command returns the hyperbolic co-sine of its argument. Examples:

```
> 2 cosh
           1: 3.76219569108363
> (3 4) cosh
2: 3.76219569108363
1: (-6.58066304055116,
  -7.58155274274654)
```
## <span id="page-37-3"></span>**14.3 The tanh command**

This command returns the hyperbolic tangent of its argument. Examples:

```
> 2 tanh
1: 0.964027580075817
> (3 4) tanh
2: 0.964027580075817
1: (1.00070953606723,
  0.00490825806749603)
```
## <span id="page-37-4"></span>**14.4 The sech command**

This command returns the hyperbolic secant of its argument. Examples:

```
> 2 sech
1: 0.26580222883408
```
#### <span id="page-38-0"></span>**14.5 The csch command**

This command returns the hyperbolic co-secant of its argument. Examples:

```
> 2 csch
1: 0.275720564771783
```
### <span id="page-38-1"></span>**14.6 The coth command**

This command returns the hyperbolic co-tangent of its argument. Examples:

```
> 2 coth
1: 1.03731472072755
```
### <span id="page-38-2"></span>**14.7 The asinh command**

This command returns the hyperbolic arc sine of its argument. Examples:

```
> 2 asinh
1: 1.44363547517881
>(4 -1) asinh
2: 1.44363547517881
1: (2.12255012381007,
  -0.238317461809866)
```
## <span id="page-38-3"></span>**14.8 The acosh command**

This command returns the hyperbolic arc co-sine of its argument. Exmamples:

```
> 2 acosh
1: 1.31695789692482
> (4 -1) acosh
2: 1.31695789692482
1: (2.09659645728889,
   -0.252179408716353)
> .5 acosh
3: 1.31695789692482
2: (2.09659645728889,
  -0.252179408716353)
1: (0,1.0471975511966)
```
### <span id="page-39-0"></span>**14.9 The atanh command**

This command returns the hyperbolic arc tangent of its argument. Examples:

```
> .5 atanh
1: 0.549306144334055
>(4 5) atanh
2: 0.549306144334055
1: (0.0964156202029962,
   1.44830699523146)
> 2 atanh
3: 0.549306144334055
2: (0.0964156202029962,
  1.44830699523146)
1: (0.549306144334055,
  -1.5707963267949)
```
### <span id="page-39-1"></span>**14.10 The asech command**

This command returns the hyperbolic arc secant of its argument. Examples:

> .5 asech 1: 1.31695789692482

## <span id="page-39-2"></span>**14.11 The acsch command**

This command returns the hyperbolic arc co-secant of its argument. Examples:

```
> 2 acsch
1: 0.481211825059603
```
## <span id="page-39-3"></span>**14.12 The acoth command**

This command returns the hyperbolic arc co-tangent of its argument. Examples:

> 2 acoth 1: 0.549306144334055

### <span id="page-40-0"></span>**14.13 The gd command**

This command returns the Gudermannian function of its argument. The Gudermannian function of *x* is defined as  $gd(x) = 2 \tan(e^x x) - \frac{pi}{2}$ .

Examples:

```
> 1 gd
1: 0.865769483239659
> (1.5 -1) gd<br>2: 0.86
        2: 0.865769483239659
1: (1.32229241744284,
   -0.374252799625128)
```
### <span id="page-40-1"></span>**14.14 The invgd command**

This command returns the inverse Gudermannian function of its argument. The inverse Gudermannian function of *x* is defined as  $invgd(x) = ln(sec(x) + tan(x))$ .

Examples:

> 1 invgd 1: 1.22619117088352 > (-0.5 1) invgd 2: 1.22619117088352 1: -0.52223810327844

## <span id="page-40-2"></span>**15 Stack manipulation commands reference**

### <span id="page-40-3"></span>**15.1 The dup command**

This command makes a copy of the number in level one. Examples:

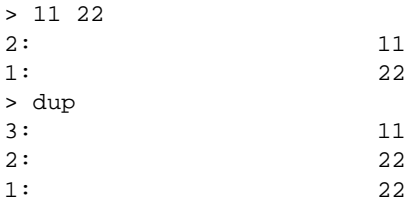

### <span id="page-40-4"></span>**15.2 The dupdup command**

This command makes two copy of the number in level one. Examples:

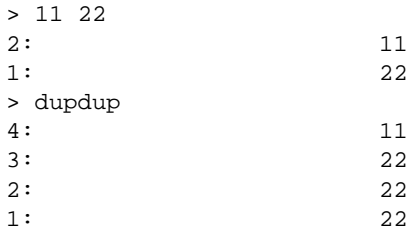

## <span id="page-41-0"></span>**15.3 The ndupn command**

This command makes makes  $n - 1$  (*n* is in level one) copies of the object in level two. If  $n$  is zero, the object in level two is dropped.

Examples:

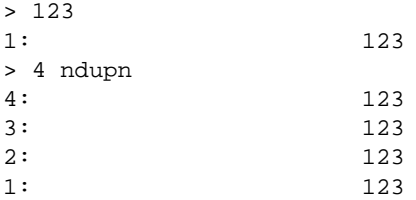

## <span id="page-41-1"></span>**15.4 The dup2 command**

This command makes copies of the numbers in levels one and two. Examples:

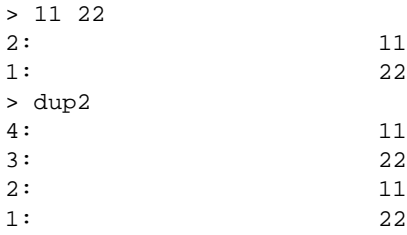

## <span id="page-41-2"></span>**15.5 The dupn command**

This command takes a number as argument. Only the integer part of that number is considered. It makes copies of *n* (given as argument) stack elements.

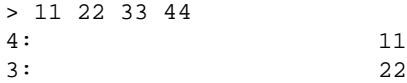

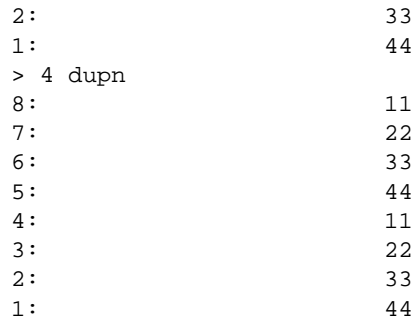

## <span id="page-42-0"></span>**15.6 The drop command**

This command removes the element in level one. Examples:

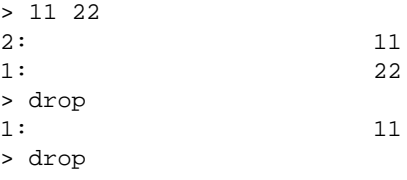

## <span id="page-42-1"></span>**15.7 The nip command**

This command removes the element in level two.

Examples:

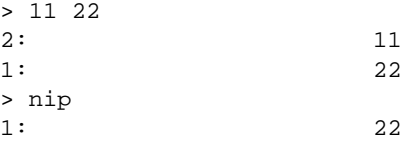

## <span id="page-42-2"></span>**15.8 The drop2 command**

This command removes the in levels one and two. **Caution**: once dropped, there is no way to bring a number back.

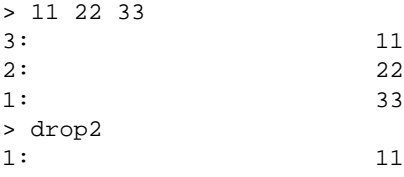

## <span id="page-43-0"></span>**15.9 The dropn command**

This command removes *n* (in level one) elements from the stack. **Caution**: once dropped, there is no way to bring a number back.

Examples:

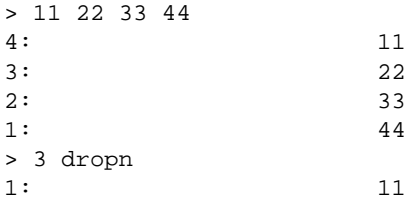

## <span id="page-43-1"></span>**15.10 The clear command**

This command removes all elements from the stack. **Caution**: once dropped, there is no way to bring a number back.

Examples:

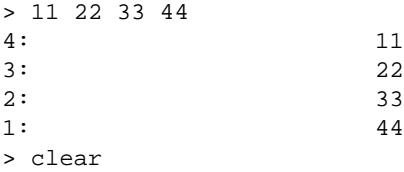

### <span id="page-43-2"></span>**15.11 The swap command**

This command swaps the elements in levels one and two, that is, the element that was in level one now is in level two, and the element that was in level two now is in level one.

Examples:

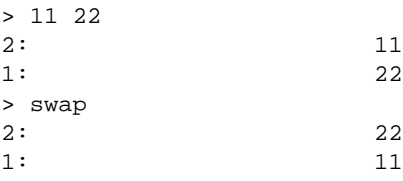

## <span id="page-43-3"></span>**15.12 The over command**

This command makes puts a copy of the element in level two in the stack. (Equivalent to 2 PICK.)

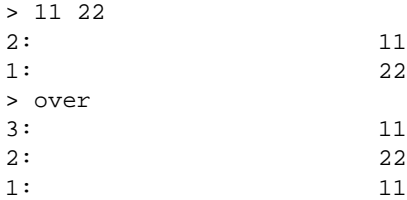

## <span id="page-44-0"></span>**15.13 The pick3 command**

This command makes puts a copy of the element in level three in the stack. (Equivalent to 3 PICK.)

Examples:

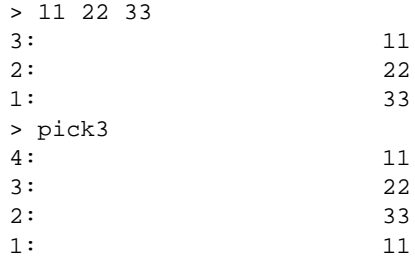

## <span id="page-44-1"></span>**15.14 The pick command**

This command takes an argument *n*. It makes a copy of the element in level *n*+1. Examples:

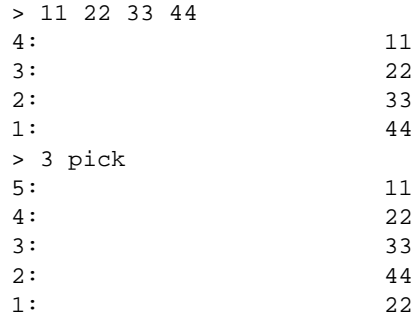

## <span id="page-44-2"></span>**15.15 The unpick command**

This command replaces the object in level  $n + 2$  (*n* is in level one) with the object in level two.

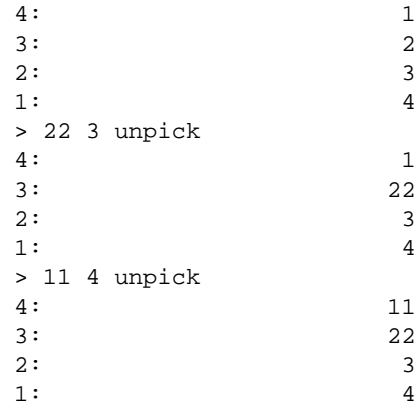

## <span id="page-45-0"></span>**15.16 The rot command**

This command rolls levels one, two and three upwards. The number in level three goes to level one, the number in level two goes to level three and the number in level one goes to level two. (Equivalent to 3 ROLL.)

Examples:

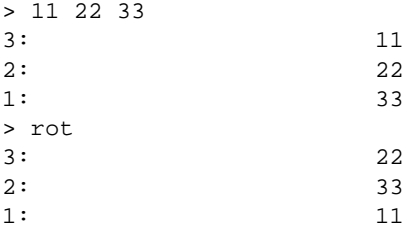

#### <span id="page-45-1"></span>**15.17 The unrot command**

This command rolls levels one, two and three downwards. The number in level one goes to level three, the number in level two goes to level one and the number in level three goes to level two. (Equivalent to 3 ROLLD.)

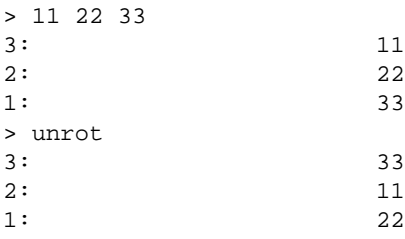

## <span id="page-46-0"></span>**15.18 The roll command**

This command rolls levels from two to  $n+1$  ( $n$  is in level one) upwards. Examples:

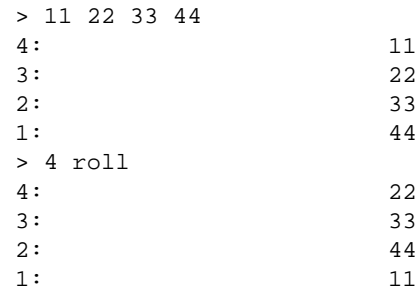

## <span id="page-46-1"></span>**15.19 The rolld command**

This command rolls levels from two to *n*+1 (*n* is in level one) downwards. Examples:

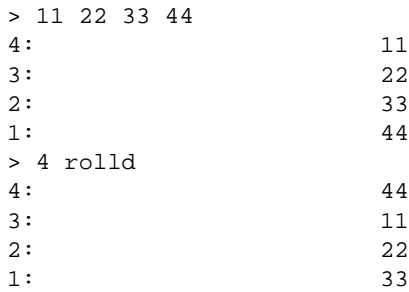

## <span id="page-46-2"></span>**15.20 The depth command**

This command puts the number of elements in the stack in level one. Examples:

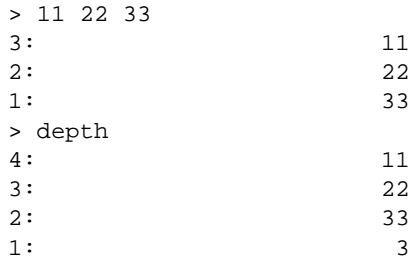

### <span id="page-47-0"></span>**15.21 The keep command**

This command clears all stack levels above the  $n+1$ , where n is specified in the stack.

Examples:

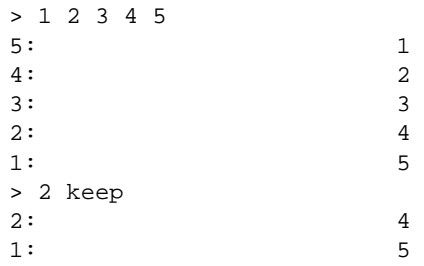

## <span id="page-47-1"></span>**16 Miscellaneous commands reference**

### <span id="page-47-2"></span>**16.1 The rand command**

This command returns a random number from 0 (inclusive) to 1 (exclusive).

### <span id="page-47-3"></span>**16.2 The rdz command**

This command takes a number as argument, and stores that number as the random number generator seed. If the argument is 0, then a seed is generated from the current time.

### <span id="page-47-4"></span>**16.3 The ! command**

This command returns the factorial of the number given as argument. For nonintegers, it returns gamma $(x + 1)$ .

Examples:

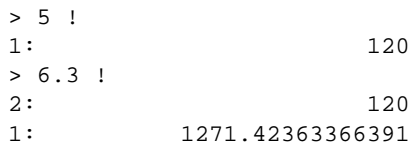

### <span id="page-47-5"></span>**16.4 The lgamma command**

This command returns the logarithm of the absolute value of the gamma function of its argument.

> 6.3 lgamma 1: 5.30734288962476

### <span id="page-48-0"></span>**16.5 The perm command**

This command returns the number of permutations of *n* elements (level two) taken *m* by *m* (level one.)

Examples:

> 10 3 perm 1: 720

### <span id="page-48-1"></span>**16.6 The comb command**

This command returns the number of combinations of *n* elements (level two) taken *m* by *m* (level one.)

Examples:

> 10 3 comb 1: 120

## <span id="page-48-2"></span>**16.7 The min command**

This command returns the smallest of its two arguments. Examples:

```
> 3 4 min
1: 3
```
#### <span id="page-48-3"></span>**16.8 The max command**

This command returns the largest of its two arguments.

Examples:

> 3 4 max 1: 4

#### <span id="page-48-4"></span>**16.9 The sign command**

For real numbers, this command returns -1 if the number is negative, 0 if it is zero or 1 if it is positive. For complex numbers, it returns the unit vector in the direction of a complex number.

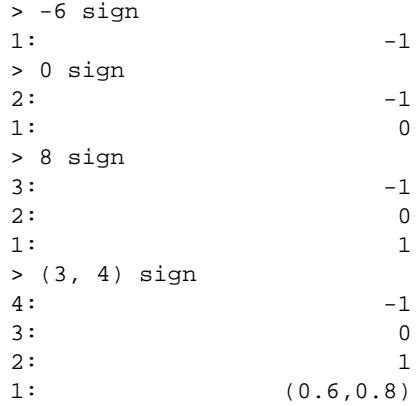

## <span id="page-49-0"></span>**16.10 The psign command**

This command returns -1 if the number is negative, or 1 if it is positive or zero. Examples:

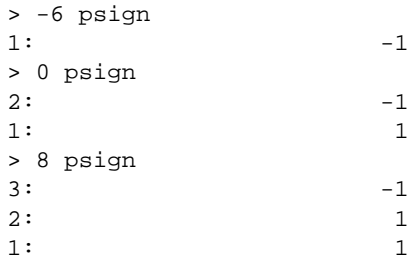

## <span id="page-49-1"></span>**16.11 The mant command**

This command returns the mantissa of its argument. Examples:

> > 1.3515413566333e20 1: 1.3515413566333e+20 > mant 1: 1.3515413566333

## <span id="page-49-2"></span>**16.12 The xpon command**

This command returns the exponent of its argument. Examples:

```
> 1.3515413566333e20
1: 1.3515413566333e+20
> xpon
1: 20
```
### <span id="page-50-0"></span>**16.13 The rnd command**

This command truncates the level two argument (a real or complex number) to n (in level one) decimal places.

Examples:

> pi 1: 3.14159265358979 > 4 rnd 1: 3.1416

## <span id="page-50-1"></span>**16.14 The type command**

This command returns the type of its argument. The type is one of the following:

- **0** Real number
- **1** Complex number
- **2** String
- **6** Identifier
- **8** Program
- **10** Hexadecimal string
- **12** Tagged object
- **18** Built-in function

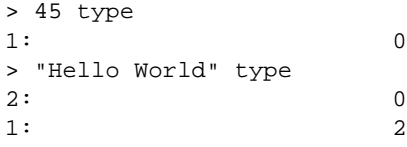

#### <span id="page-51-0"></span>**16.15 The vtype command**

This command returns the type of the object stored in the variable whose name is in the stack (an identifier), or -1 if that variable does not exist.

See the type command (section [16.14\)](#page-50-1) for a list of type codes.

### <span id="page-51-1"></span>**16.16 The = command**

This command is special. It allows you to override the number of stack elements to show, but only for the next time the stack is displayed. It accepts an argument, but not from the stack. If there is a number **immediately** following the "=" command, it is treated as the number of elements to display. If there is no number, or the number is less than or equal to zero, the whole stack is displayed. Note that there must be **no space** between the number and the "=" sign.

#### <span id="page-51-2"></span>**16.17 The eval command**

This command evaluates the object in level one of the stack.

#### <span id="page-51-3"></span>**16.18 The shell command**

The shell command is used to run commands from **kalc**. To run a command, just enter shell COMMAND. The command will be run, and after it finishes, a message will be displayed asking you to press ENTER. When you're done examining the output of the command, press ENTER to return to **kalc**.

If you do not specify a command for The shell command, an interactive shell will be called instead. When you're finished, exit the shell as usual, normally by entering exit at the prompt or pressing CTRL-D.

## <span id="page-51-4"></span>**17 Time and date commands reference**

You can use **kalc** to do some operations on time and dates, such as calculating how many days are there between two dates.

Dates are entered in the format MM.DDYYYY, that is, the month is the integer part, the fractional part is the day and the year.

For example, the 26th of April of 1999 would be represented as 4.261999.

Times are entered in a similar format: HH.MMSS, that is, the hour is the integer part, and the fractional part contains the minutes and seconds. The hour is always in 24-hour format. So, 1:30:45pm would be represented as 13.3045.

You should not that whenever time is involved, the hours can be though as degrees, so the functions related to time are useful for dealing with angles in sexagesimal notation.

Here is a list of the commands related to time and dates:

#### <span id="page-52-0"></span>**17.1 The date command**

This command puts the current date in the stack.

Example:

> date 1: 5.021999

### <span id="page-52-1"></span>**17.2 The time command**

This command puts the current time in the stack. Example:

> > time 1: 15.1941

### <span id="page-52-2"></span>**17.3 The ¿hms command**

This command converts time (or angles) in decimal format to HH.MMSS format. Examples:

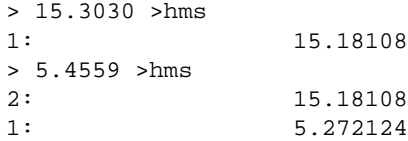

### <span id="page-52-3"></span>**17.4 The hms¿ command**

This command converts time (or angles) in HH.MMSS format to decimal format. Examples:

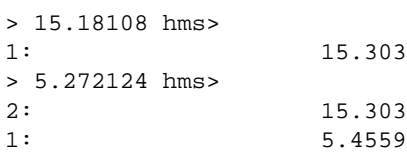

### <span id="page-53-0"></span>**17.5 The date+ command**

This command adds an specified number of days (in level one) to a date (in level two).

Examples:

```
> 4.291999 15 date+
1: 5.141999
> 6.201999 60 date+
              2: 5.141999
1: 8.191999
```
### <span id="page-53-1"></span>**17.6 The ddays command**

This command returns the number of days between two dates. Examples:

```
> 4.291999 5.141999 ddays
1: 15
> 6.201999 8.191999 ddays
2: 15
1: 60
```
## <span id="page-53-2"></span>**17.7 The hms+ command**

This command adds time (or angles) in HH.MMSS format. Examples:

```
> 22.59 .01 hms+
1: 23
> 7.3045 .4530 hms+
2: 23
1: 8.1615
```
### <span id="page-53-3"></span>**17.8 The hms- command**

This command subtracts time (or angles) in HH.MMSS format. Examples:

```
> 23 22.59 hms-
1: 0.0100000000000001
> 8.1615 7.3045 hms-
2: 0.0100000000000001
1: 0.453
```
### <span id="page-54-0"></span>**17.9 The dow command**

This command returns the day of the week for a given date. The returned values are 0 for Sunday, 1 for Monday, etc...

Examples:

```
> date
         1: 5.021999
> dow
1: 0
> 5.031999 dow
2: 01: 1
```
## <span id="page-54-1"></span>**17.10 The dowstr command**

This command returns a string with the three-letter abbreviation of the day of the week of a given date.

Examples:

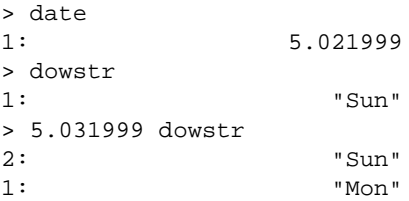

## <span id="page-54-2"></span>**17.11 The tstr command**

This command takes as argument a date (in level two) and a time (in level one), and returns a string representing that time and date.

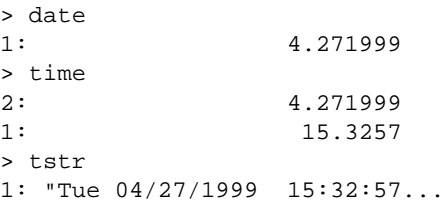

## <span id="page-55-0"></span>**18 Complex number commands reference**

## <span id="page-55-1"></span>**18.1 The r¿c command**

This command takes two real numbers as arguments, and returns a complex number whose real part is the level two argument and whose imaginary part is the level one argument.

Examples:

```
> pi 1 exp
2: 3.14159265358979
1: 2.71828182845905
> r>c
1: (3.14159265358979,
  2.71828182845905)
```
### <span id="page-55-2"></span>**18.2 The re¿c command**

This command takes a real number as argument, and returns a complex number whose real part is its argument and whose imaginary part is zero.

Examples:

```
> pi
1: 3.14159265358979
> re>c
1: (3.14159265358979,0)
```
#### <span id="page-55-3"></span>**18.3 The im¿c command**

This command takes a real number as argument, and returns a complex number whose real part is zero and whose imaginary part is its argument.

Examples:

```
> pi
1: 3.14159265358979
> im>c
1: (0,3.14159265358979)
```
#### <span id="page-55-4"></span>**18.4 The c¿r command**

This command takes a complex number as argument and returns two real numbers, representing its real and imaginary parts.

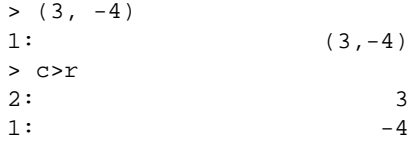

### <span id="page-56-0"></span>**18.5 The re command**

This command takes a complex number as argument and returns a real number representing its real part.

Examples:

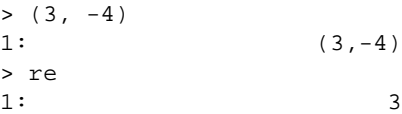

### <span id="page-56-1"></span>**18.6 The im command**

This command takes a complex number as argument and returns a real number representing its imaginary part.

Examples:

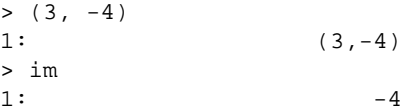

### <span id="page-56-2"></span>**18.7 The conj command**

This command returns the conjugate of its argument.

 $>$  (3, -4)  $1:$   $(3,-4)$ > conj  $1:$  (3,4)

## <span id="page-56-3"></span>**18.8 The arg command**

This command returns the argument of a complex number, that is, it's angle when represented in polar form.

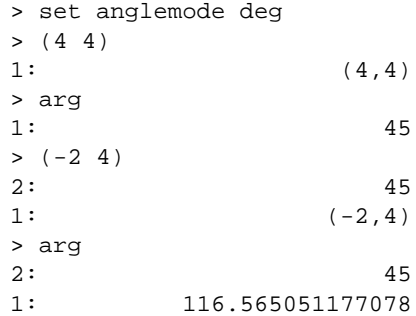

## <span id="page-57-0"></span>**19 Relational commands reference**

The commands in this section deal with *flags*. A flag is just a real number. If its value is 0, the flag is *false*. Any other value means *true*.

## <span id="page-57-1"></span>**19.1 The == command**

This command compares its two arguments and returns 1 if they are equal.

Examples:

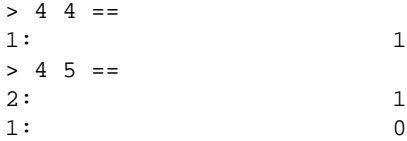

## <span id="page-57-2"></span>**19.2 The != and # commands**

These commands (they are actually the same command, but with two names) compare their two arguments and return 1 if they are not equal, that is, different.

Examples:

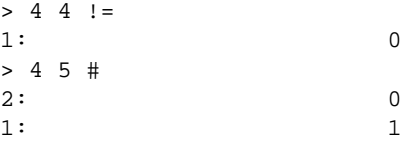

### <span id="page-57-3"></span>**19.3 The ¡ command**

This command compares its arguments and returns 1 if the one in level two is less than the one in level one.

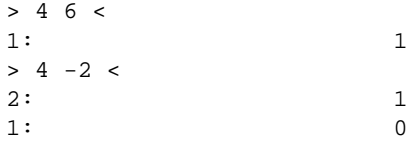

## <span id="page-58-0"></span>**19.4 The ¿ command**

This command compares its arguments and returns 1 if the one in level two is greater than the one in level one.

Examples:

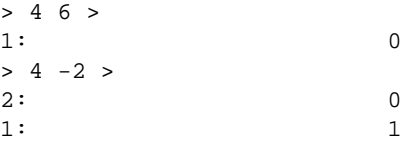

## <span id="page-58-1"></span>**19.5 The ¡= command**

This command compares its arguments and returns 1 if the one in level two is less than or equal to the one in level one.

Examples:

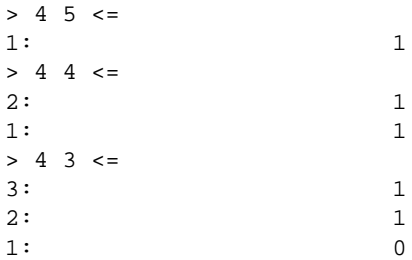

## <span id="page-58-2"></span>**19.6** The  $\zeta$ = command

This command compares its arguments and returns 1 if the one in level two is greater than or equal to the one in level one.

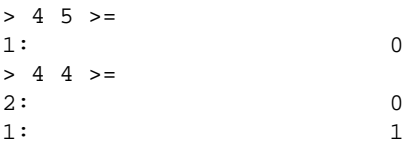

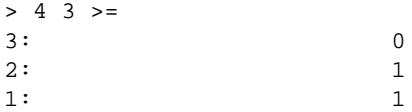

## <span id="page-59-0"></span>**19.7 The and command**

This command performs a logical *and* between two flags. The result is 1 if both flags are true.

Examples:

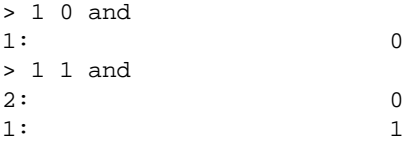

## <span id="page-59-1"></span>**19.8 The or command**

This command performs a logical *or* between two flags. The result is 1 if either flag is true.

Examples:

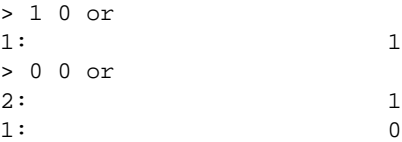

## <span id="page-59-2"></span>**19.9 The xor command**

This command performs a logical *xor* between two flags. The result is 1 if only one of the flags is true.

Examples:

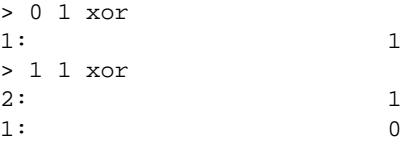

## <span id="page-59-3"></span>**19.10 The not command**

This command inverts the flag given as argument to it. A true becomes a false, and a false becomes a true.

```
> 1 not
1: 0
> not
1: 1
```
## <span id="page-60-0"></span>**20 String commands reference**

### <span id="page-60-1"></span>**20.1 The + command (for strings)**

The + command, when at least one argument is a string, does string concatenation. The string at level one is appended at the end of the string at level two. If one of the two arguments is not a string, it will be converted to a string.

Examples:

```
> "Hello, " "World!"
2: "Hello, "
1: "World!"
> +1: "Hello, World!"
> 45 +
1: "Hello, World!45"
```
### <span id="page-60-2"></span>**20.2 The size command**

This command returns a real number representing the size of the string given as argument, in bytes.

Examples:

```
> "Hello, World!"
1: "Hello, World!"
> size
1: 13
```
### <span id="page-60-3"></span>**20.3 The ¿str command**

This command converts its argument to a string representing it. Numbers are converted using the current setting of precision, number format and coordinate mode (see section [10\)](#page-21-0). Strings are not modified.

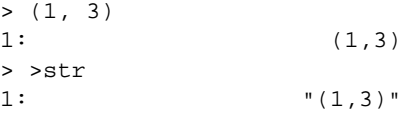

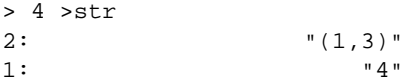

### <span id="page-61-0"></span>**20.4 The str¿ command**

This command takes a string as argument, and evaluates it as if it were a series of commands typed at command line.

Example:

```
> "6 16 sqrt +"
1: "6 16 sqrt +"
> str>
1: 10
```
### <span id="page-61-1"></span>**20.5 The num command**

This command takes a string and returns a real number, whose value is the ASCII code for the first character of the string.

Examples:

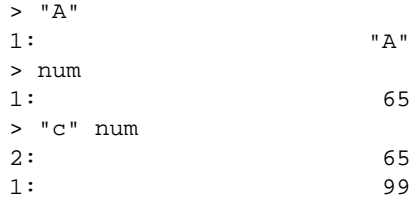

### <span id="page-61-2"></span>**20.6 The chr command**

This command takes a real number representing an ASCII code as argument, and returns a string with the character that code represents.

Examples:

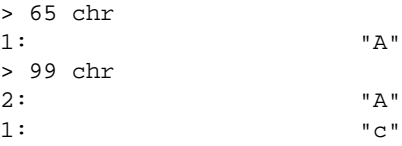

## <span id="page-61-3"></span>**20.7 The head command**

This command takes a string and returns another string containing just the first character of the string.

```
> "Hello, World"
1: "Hello, World"
> head
1: "H"
```
### <span id="page-62-0"></span>**20.8 The tail command**

This command takes a string and returns another string containing the input string minus its first character.

Examples:

```
> "Hello, World"
1: "Hello, World"
> tail
1: "ello, World"
```
#### <span id="page-62-1"></span>**20.9 The pos command**

This command takes two strings as argument. The string in level one is searched in the string in level two. A real number is returned, representing the position of the start of the substring in the string. If no match was found, zero is returned.

Examples:

```
> "Hello, World" "W" pos
1: 8
> "Hello, World" "x" pos
2: 8
1: 0
```
#### <span id="page-62-2"></span>**20.10 The sub command**

This command takes three arguments: a string in level three, and two real numbers in levels two and one, representing the starting position and the ending position. A new string is returned, which is a the part of the input string between the starting and ending positions, inclusive.

If the starting position is less than one, it is considered as one. If the ending position is greater than the length of the string, it is considered as the length of the string. If the ending position is less than the starting position, an empty string is returned.

```
> "Hello, World"
1: "Hello, World"
> 4 8 sub
```

```
1: "lo, W"
> 3 3 sub
1: ", "
```
## <span id="page-63-0"></span>**20.11 The repl command**

This command takes three arguments: a string in level three, a real number in level two and another string in level one. The characters of the string in level three, starting at the position in level two, are substituted by the string in level one.

Examples:

```
> "Hello John" 7 "Mary" repl
1: "Hello Mary"
> 7 "L" repl
1: "Hello Lary"
> 10 "ry" repl
1: "Hello Larry"
```
## <span id="page-63-1"></span>**20.12 The str¿id and \$¿id commands**

These command convert the string in level one to an identifier.

Examples:

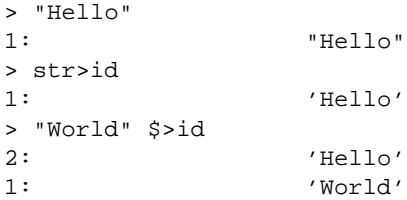

### <span id="page-63-2"></span>**20.13 The id¿str and id¿\$ commands**

These commands convert the identifier in level one to a string. The difference between these commands and >str is that the latter inserts the quotes as part of the string.

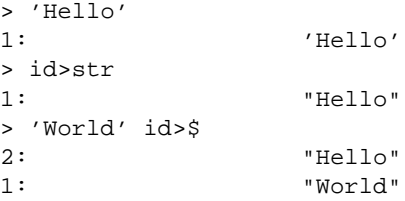

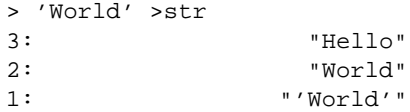

## <span id="page-64-0"></span>**21 Memory commands reference**

### <span id="page-64-1"></span>**21.1 The sto command**

This command stores an object (in level two) in memory, with the name given in level one (an identifier).

### <span id="page-64-2"></span>**21.2 The rcl command**

This command recalls from memory the object whose name is in level one (an identifier).

### <span id="page-64-3"></span>**21.3 The purge command**

This command deletes from memory the object whose name is in level one (and identifier). Be careful: there is no way to bring back an erased object.

### <span id="page-64-4"></span>**21.4 The clvar and clusr commands**

These commands delete the whole contents of memory. Because **there is no way to bring back the memory contents**, these commands asks you for confirmation before. Answer 'y' at the prompt to delete the memory.

### <span id="page-64-5"></span>**21.5 The clvar command**

This command deletes the whole memory, without asking you for confirmation before.

#### <span id="page-64-6"></span>**21.6 The coldstart command**

This command resets **kalc** to its initial state. The whole memory is cleared, the options are set to their default values, the stack is cleared and the last arguments are erased. There is no prompt for confirmation, nor is there a way to undo this command.

### <span id="page-65-0"></span>**21.7 The vars command**

This command displays all objects stored in memory.

## <span id="page-65-1"></span>**21.8 The disksto command**

This command saves the object in level two to a file whose path is given in level one (as an identifier).

#### <span id="page-65-2"></span>**21.9 The diskrcl command**

This command recalls an object saved in the file whose path is given as argument (and identifier) in level one.

### <span id="page-65-3"></span>**21.10 The pwd command**

This command prints the current working directory. Examples:

> > pwd /home/ekalin/progs/kalc

### <span id="page-65-4"></span>**21.11 The cd command**

This command changes the current working directory to the directory given as argument (an identifier) in level one.

```
\, //usr/bin' \, 1:
                       1: '/usr/bin'
> cd
> pwd
/usr/bin
```